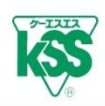

# **KSS HP Ball Screw Lifetime Calculation Prg. Instruction Mannual**

# **【Contents】**

1) Applicable Operating Range

### 2) Entering Items

- 2)-1:Enter the Basic Information
- 2)-2:Ener Ball Screw Specifications
- 2)-3:Enter Operating Conditions
- 2)-4:Enter Operating Patterns

# 3) Calculation Result

- 3)-1:Calculation Result Screen
- 3)-2:Printing Calculation Result
- 4) Entering different Operating Pattern
	- 4)-1:Only Transport or Movement
	- 4)-2:Triangle drive
	- 4)-3:Calculating with only Load and Speed
- 5) Error checking and Warning message
	- 5)-1:Error checking function
	- 5)-2:Warning message

# 6) Appendix

(Concepts of Lifetime Calculation formula)

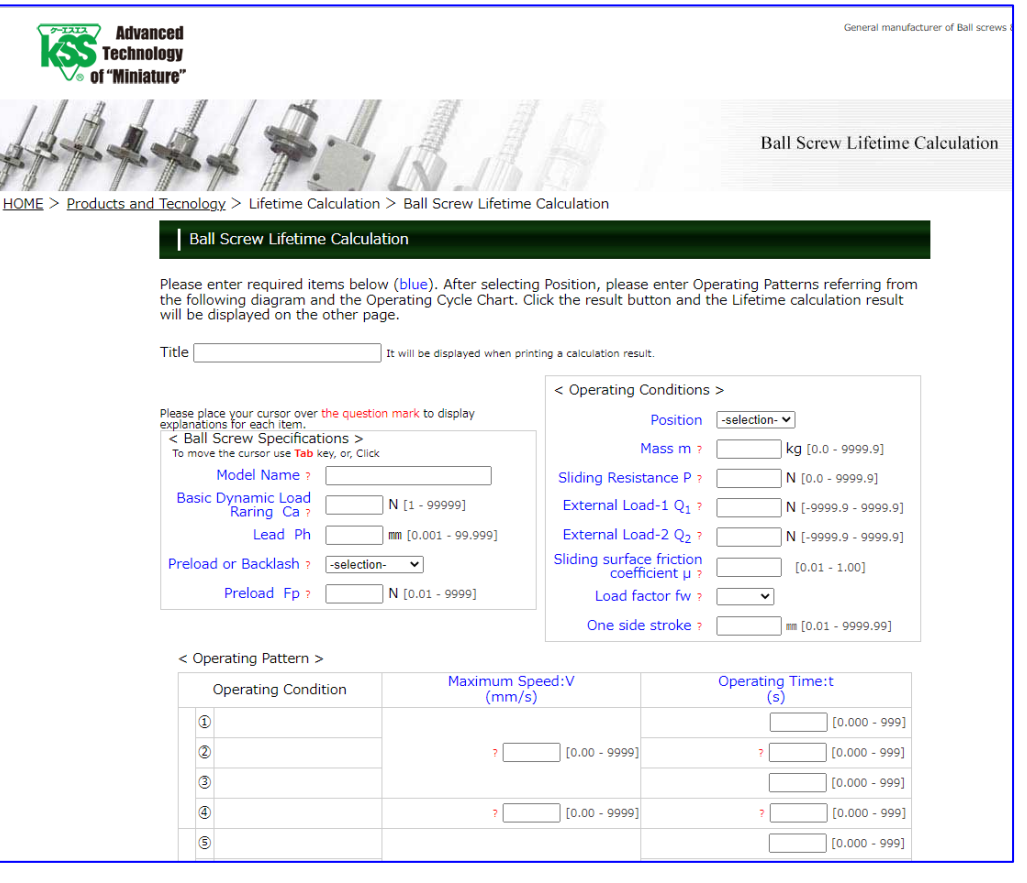

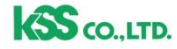

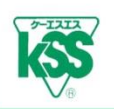

# **1) Applicable Operating Range**

- ・This Program (Prg.) is applied for two kinds of general Horizontal Shaft and Vertical Shaft, not for Inclined Shaft.
- ・Applicable operating pattern for Horizontal and Vertical Shaft are as the following Operating Cycle Chart.
- ・Operating Cycle Chart is set not only rapid positioning for Acceleration, Constant speed and Deceleration, but also some movements (grinding at low speed etc.) are into consideration.
- ・Operating condition differences between forward and backward movement is into consideration.
- ・The following operating conditions are also available by changing values in Operating Cycle Chart: only reciprocation with no task, Triangle drive with no Constant speed area, and simply calculating with only load and speed.

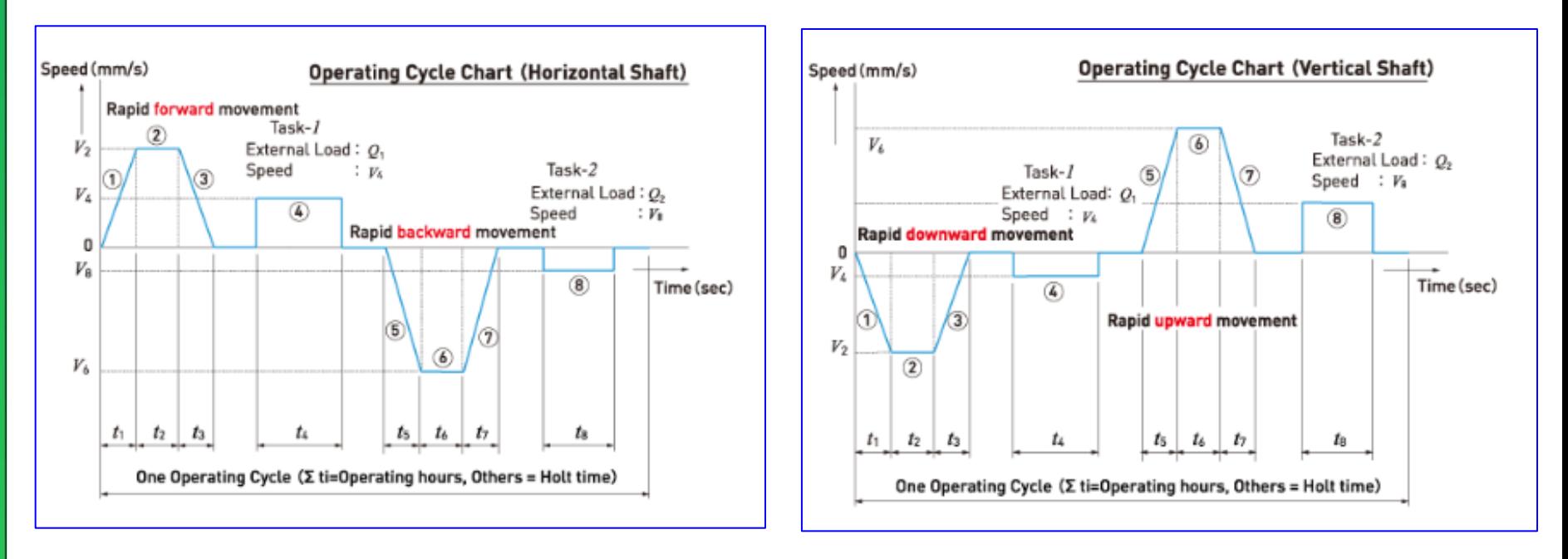

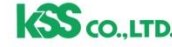

- ・Please enter required items referring each explanation on screen.
- ・Placing your cursor over "?" mark appears each explanation regarding entering items.

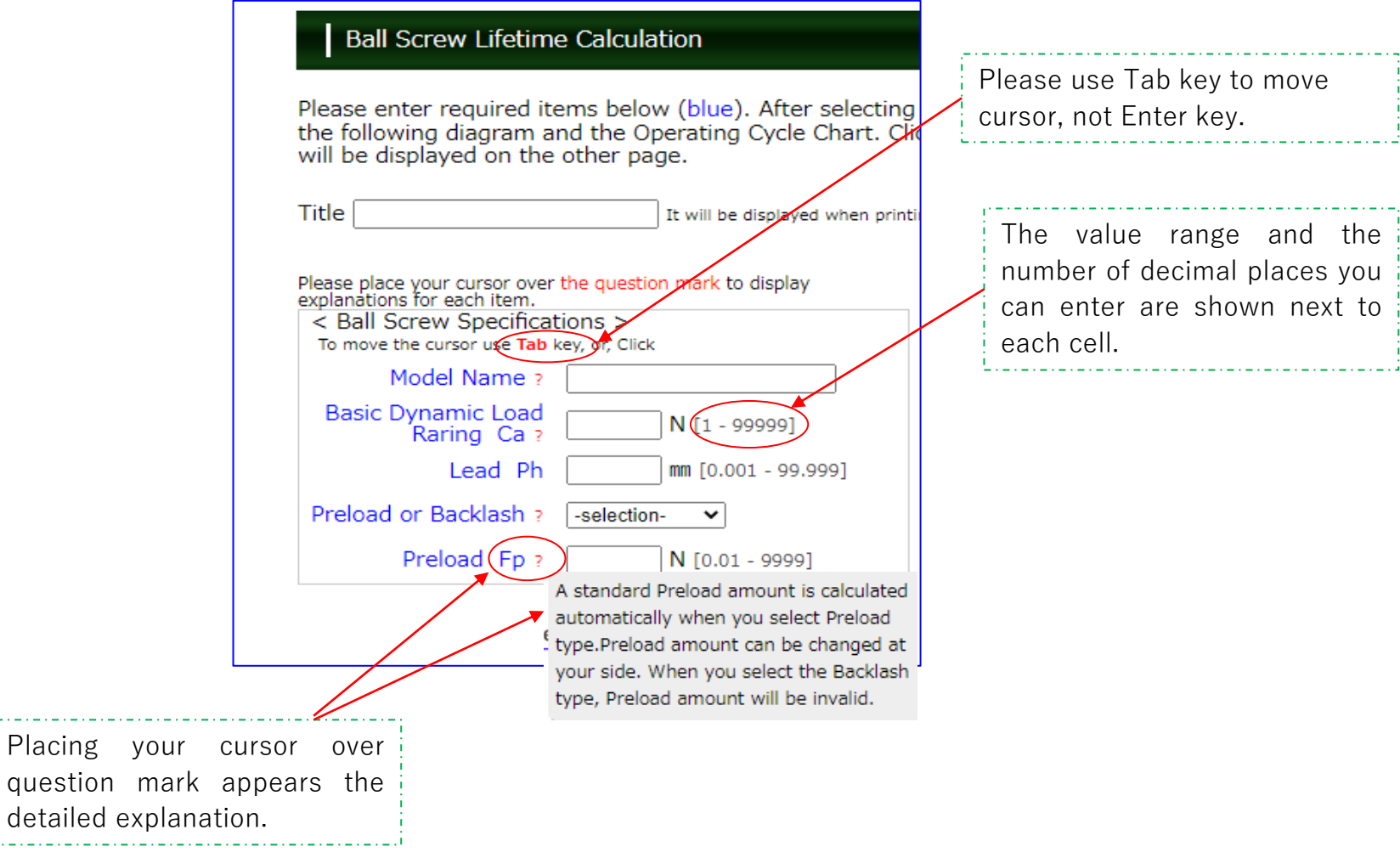

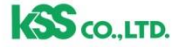

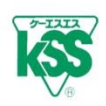

・Model Description, Basic Load Rating Ca, and Lead Ph require to be entered directly, not multiple-

choice. To have versatility, it is not quoted from a database, entering directly.

Please enter values referring from KSS catalogue or your drawing.

・Selecting Preload type makes Preload Fpr calculated automatically 5 % of Basic Dynamic Load Rating (Standard value). You can revise Preload Fpr if you set it larger for rigidity up.

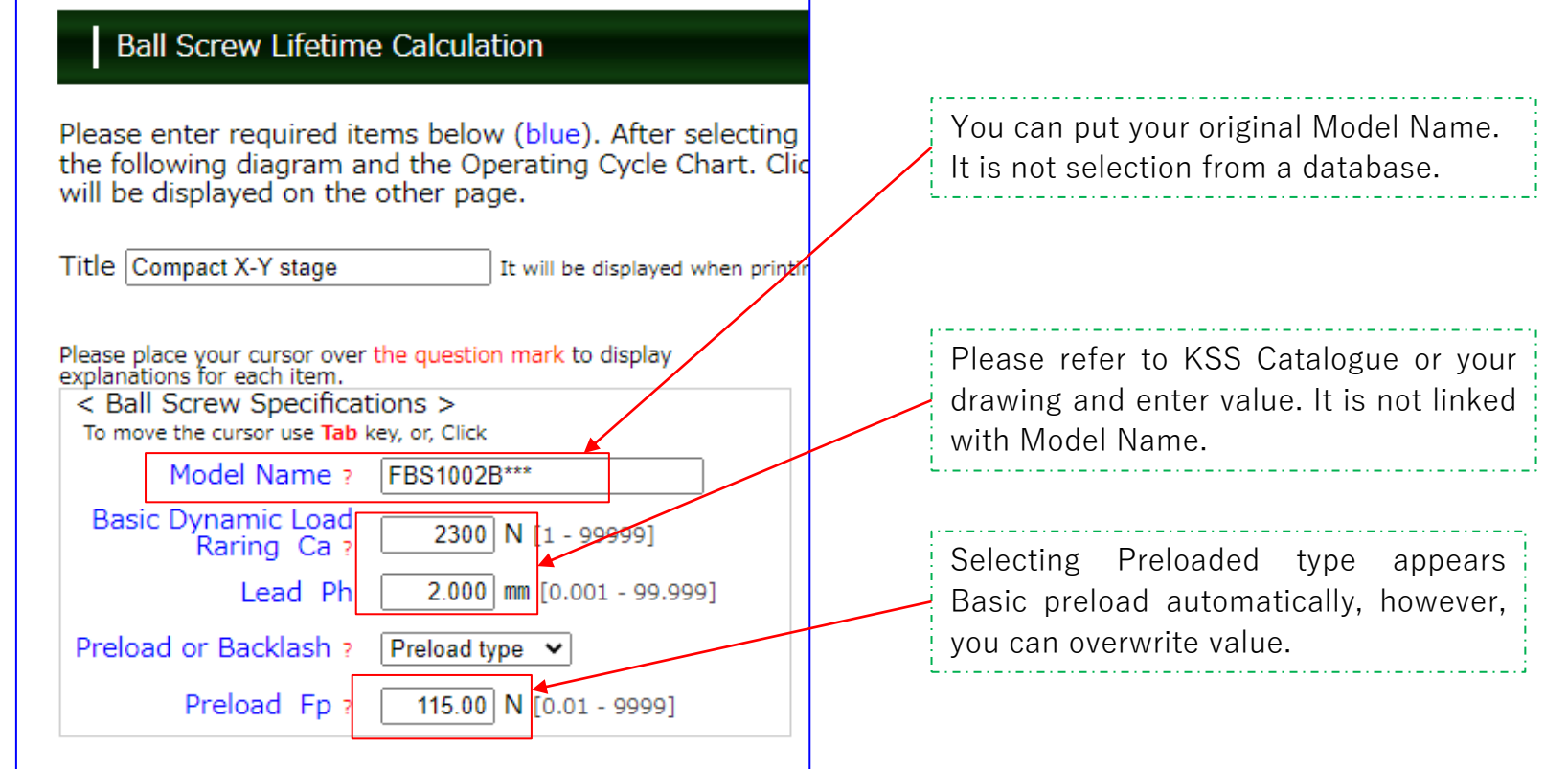

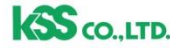

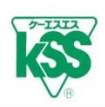

## **【Operating Cycle Chart and Load Direction】**

- ・Selecting Position (Horizontal or Vertical) in Operating Condition appears the Load direction diagram and Operating Cycle Chart.
- Please enter values, External Load  $Q_1$ ,  $Q_2$ , Mass m, and Sliding Resistance P etc., referring explanations.
- ・Load direction affects Lifetime Calculation, so please enter value carefully.

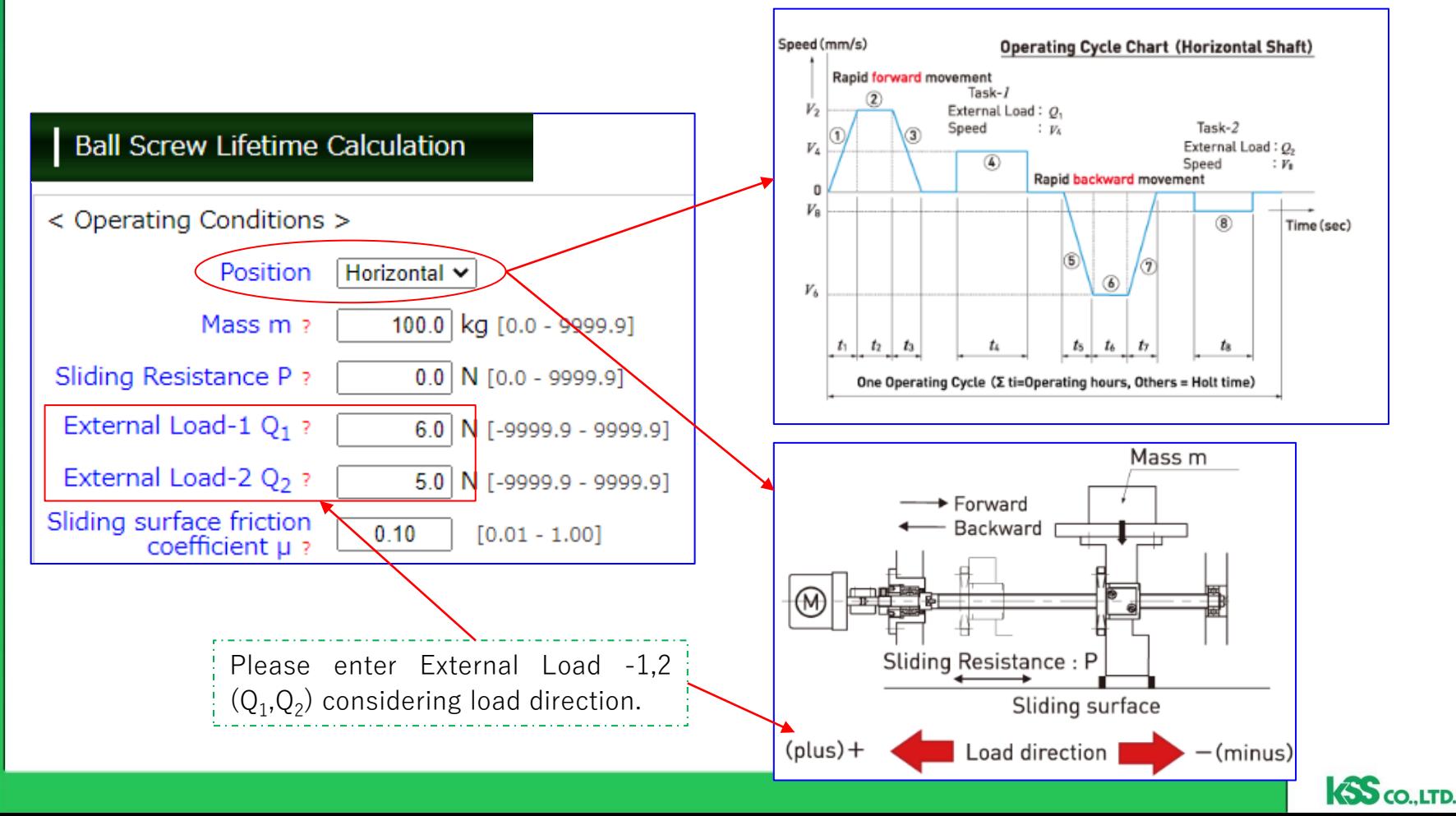

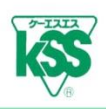

## **【No Movement task-1,2 (Only transferring )】**

• If there is no task-1,2 ( $\circledast$ , $\circledast$ ), please enter 0 in External Load -1( $Q_1$ ) and External Load -2( $Q_2$ ).

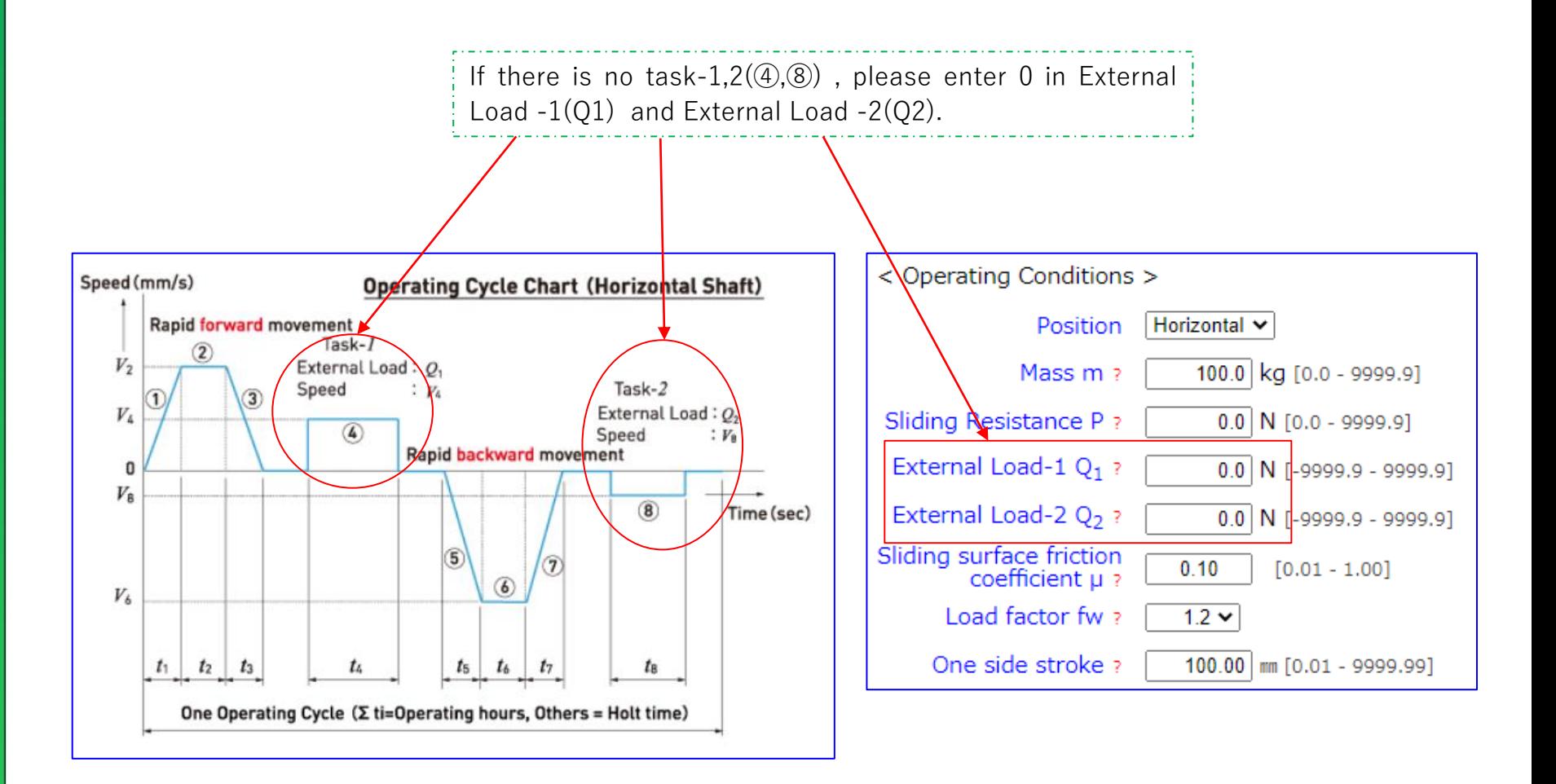

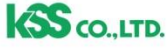

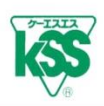

# **【Contrast of Operating Cycle Chart and Operating Table】**

・The number of Operating Cycle Chart and Operating Table are in pairs.

Please enter operating conditions (Speed V, Operating Time t) referring Operating Cycle Chart.

・Regarding Speed V (mm/s) at Acceleration and Deceleration, please enter value of Maximum Speed (Constant speed) ② . Speed (mm/s)

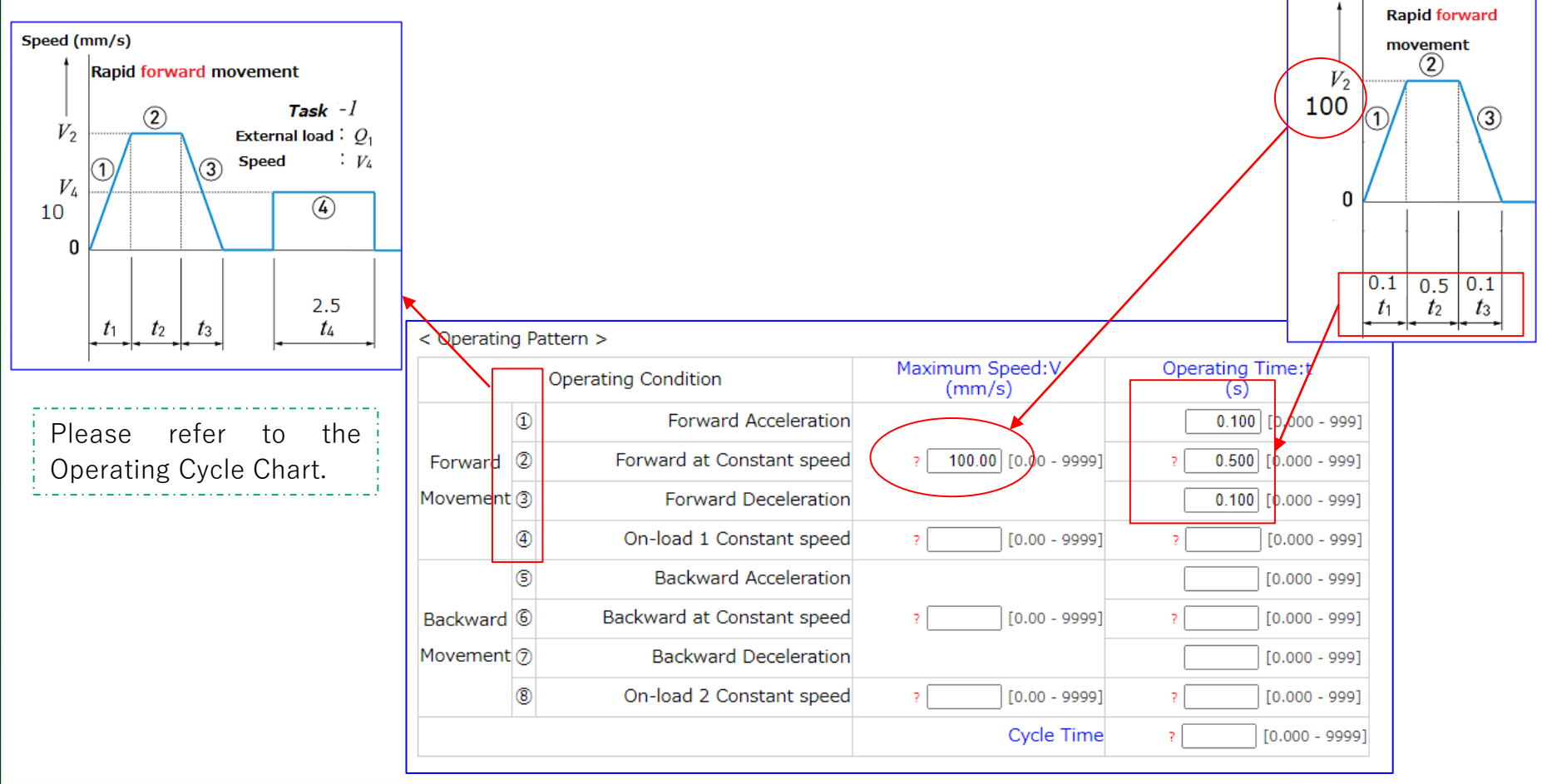

**SS** CO., LTD.

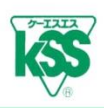

#### **【Triangle drive (No Constant speed area) 】**

・When it is Triangle drive without any Constant speed area ②, please enter value of Maximum Speed V in Acceleration and Deceleration (①③) and enter 0 in Operating Time t of Constant speed area ②.

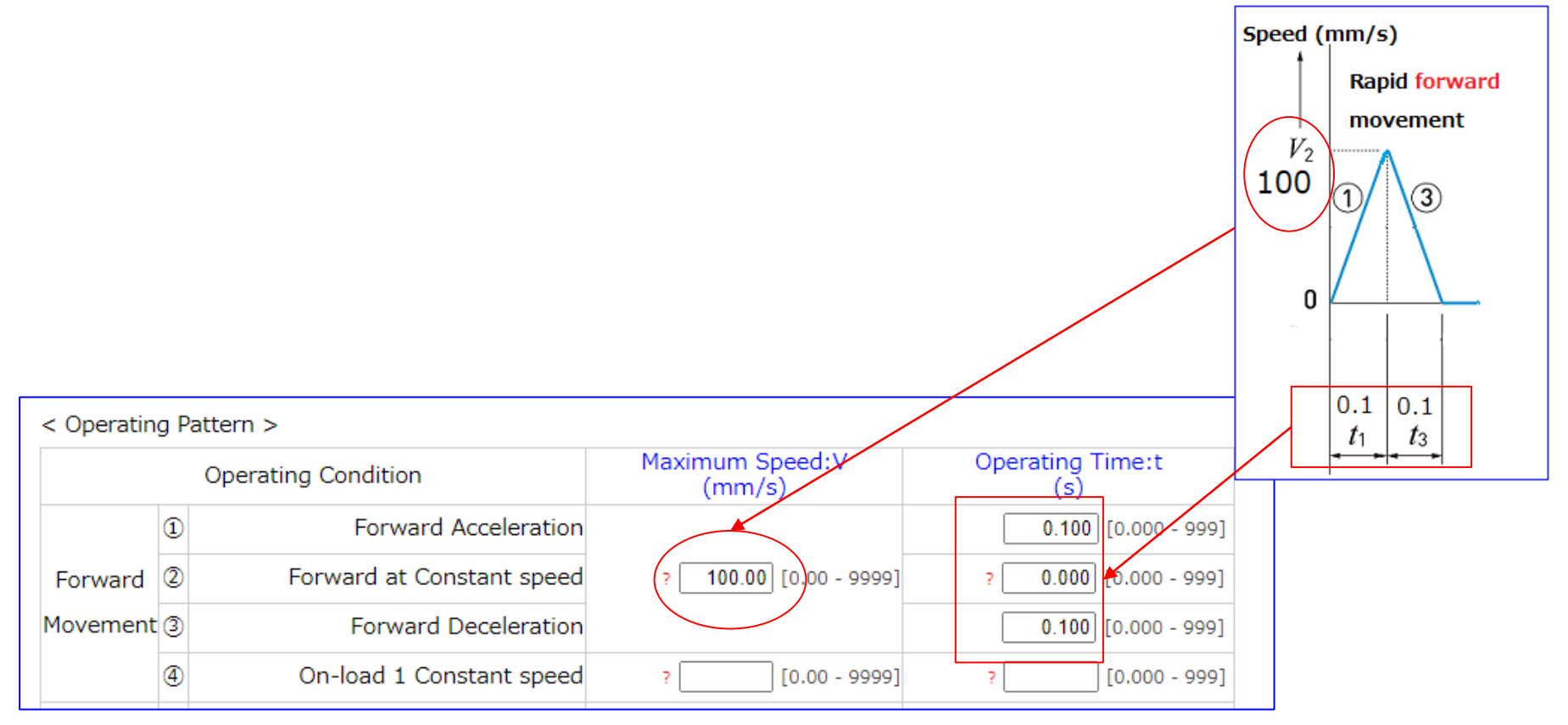

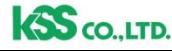

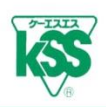

#### **【Entering Operating Cycle of Movement task-1,2 】**

• Acceleration and Deceleration is not into consideration in task -1,2  $(\mathcal{A},\mathcal{B})$ , therefore, please enter only Speed conditions (Maximum Speed V and Operating Time t). In this case, External Load-1,2  $(Q_1, Q_2)$  is required to be entered.

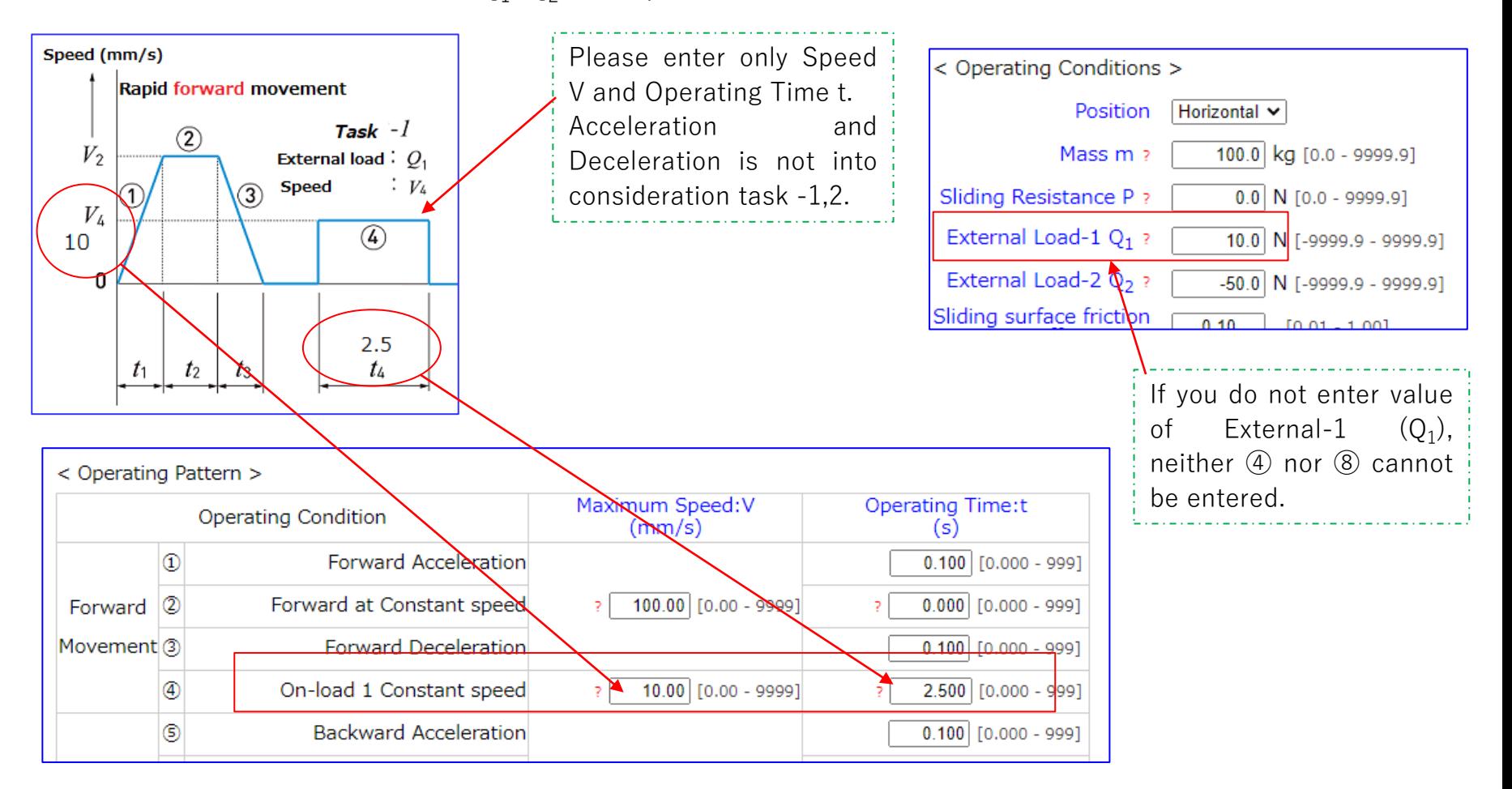

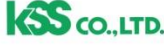

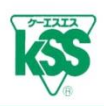

# **【Entering Cycle time 】**

・Please enter the total of operating time and holt time (reciprocation) in Cycle Time as shown in Operating Cycle Chart. Speed (mm/s) **Operating Cycle Chart (Horizontal Shaft)** 

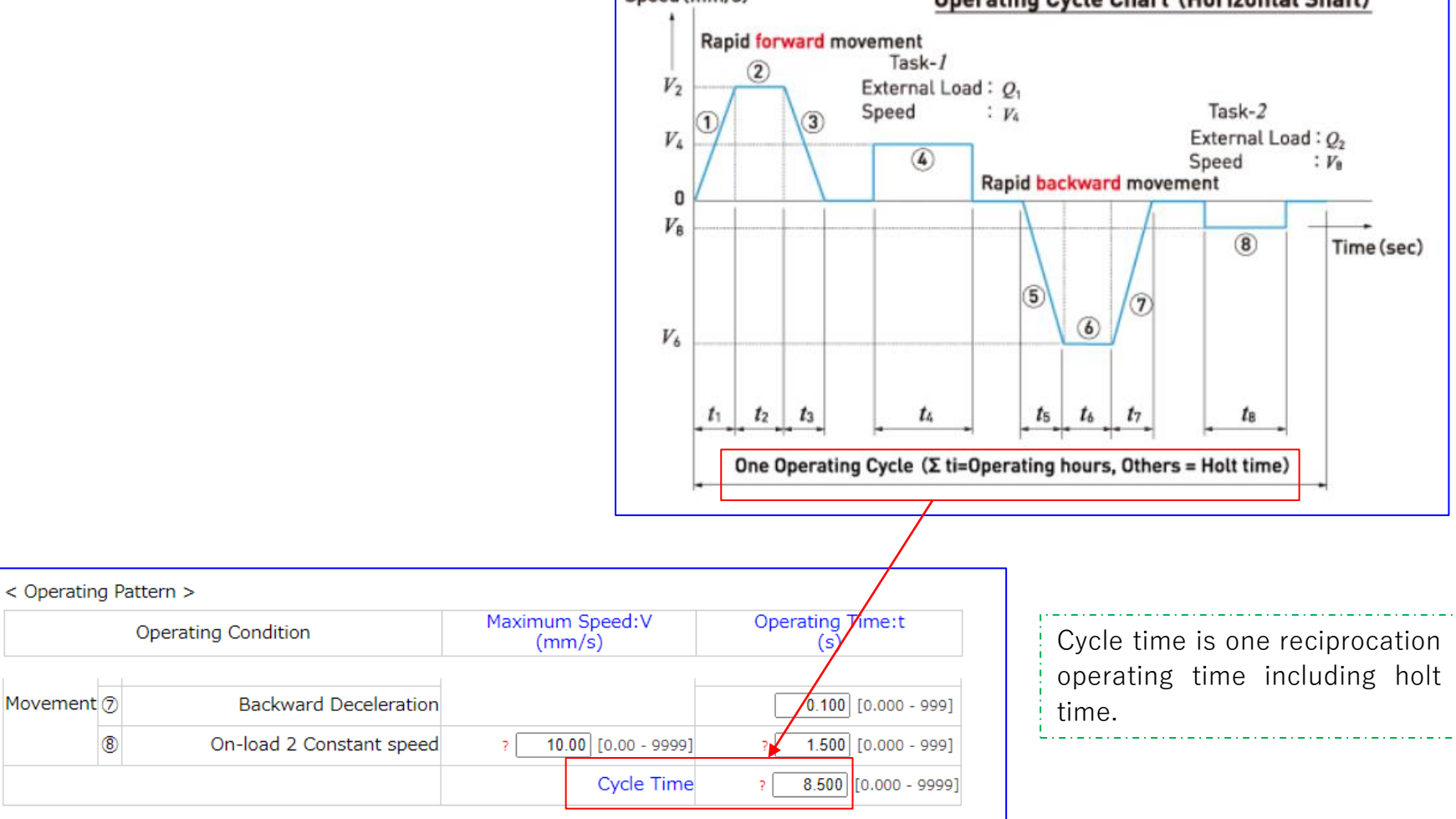

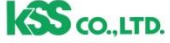

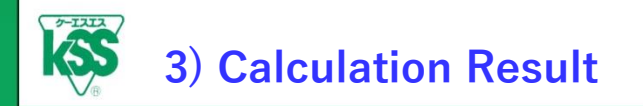

11

## **【Calculation Result Button 】**

- ・Clicking "Calculation Result" button appears calculation result on the other page.
- ・Updated result tab is added when you back to the entering screen, re-enter operating conditions, and click the Calculation Result button.

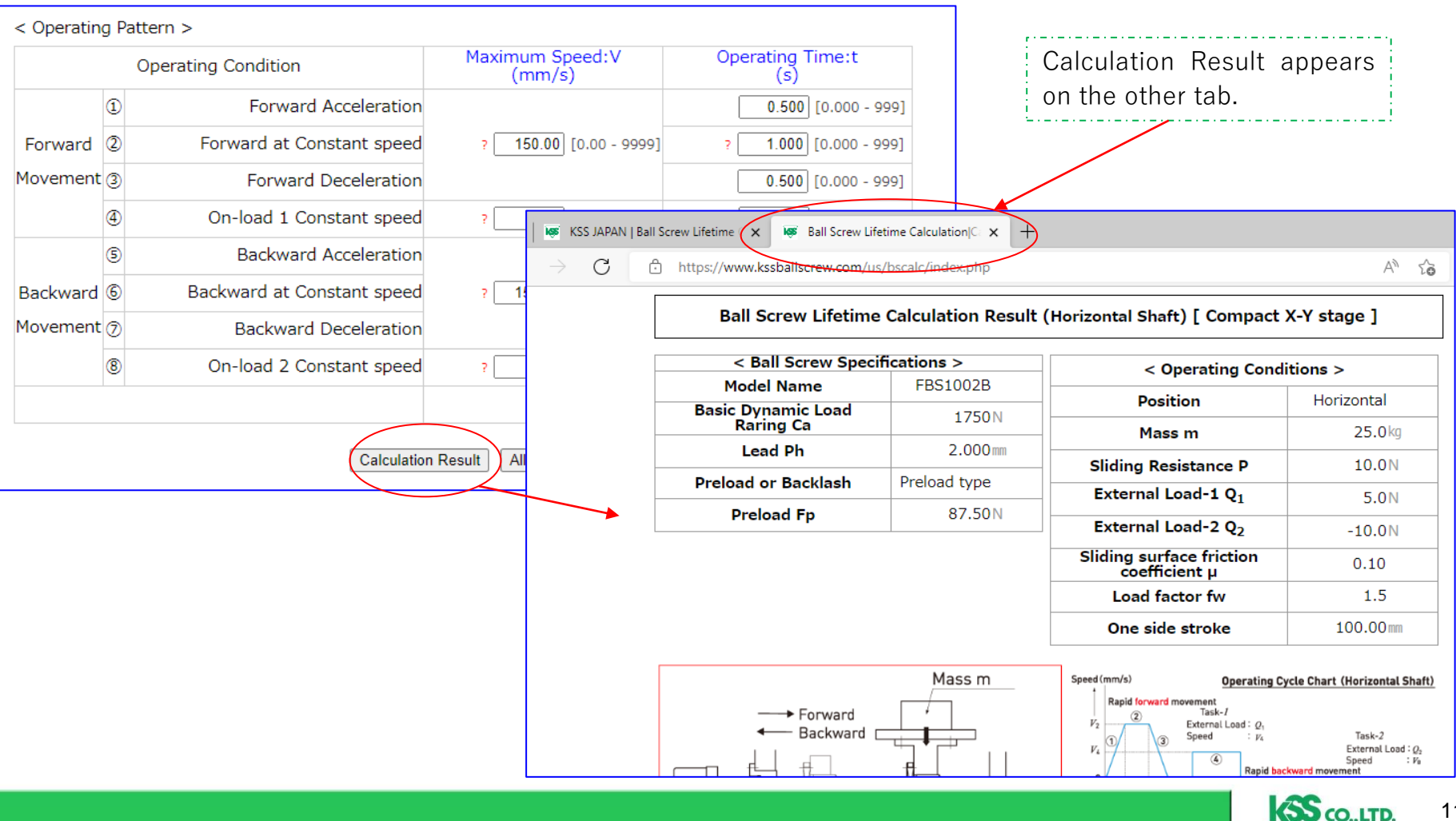

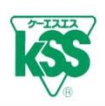

# **【Calculation Result Screen】**

 $\cdot$  Each operating pattern of Acceleration  $\alpha$ , Rotational Speed N, and Load F are calculated and shown on the sheet below.

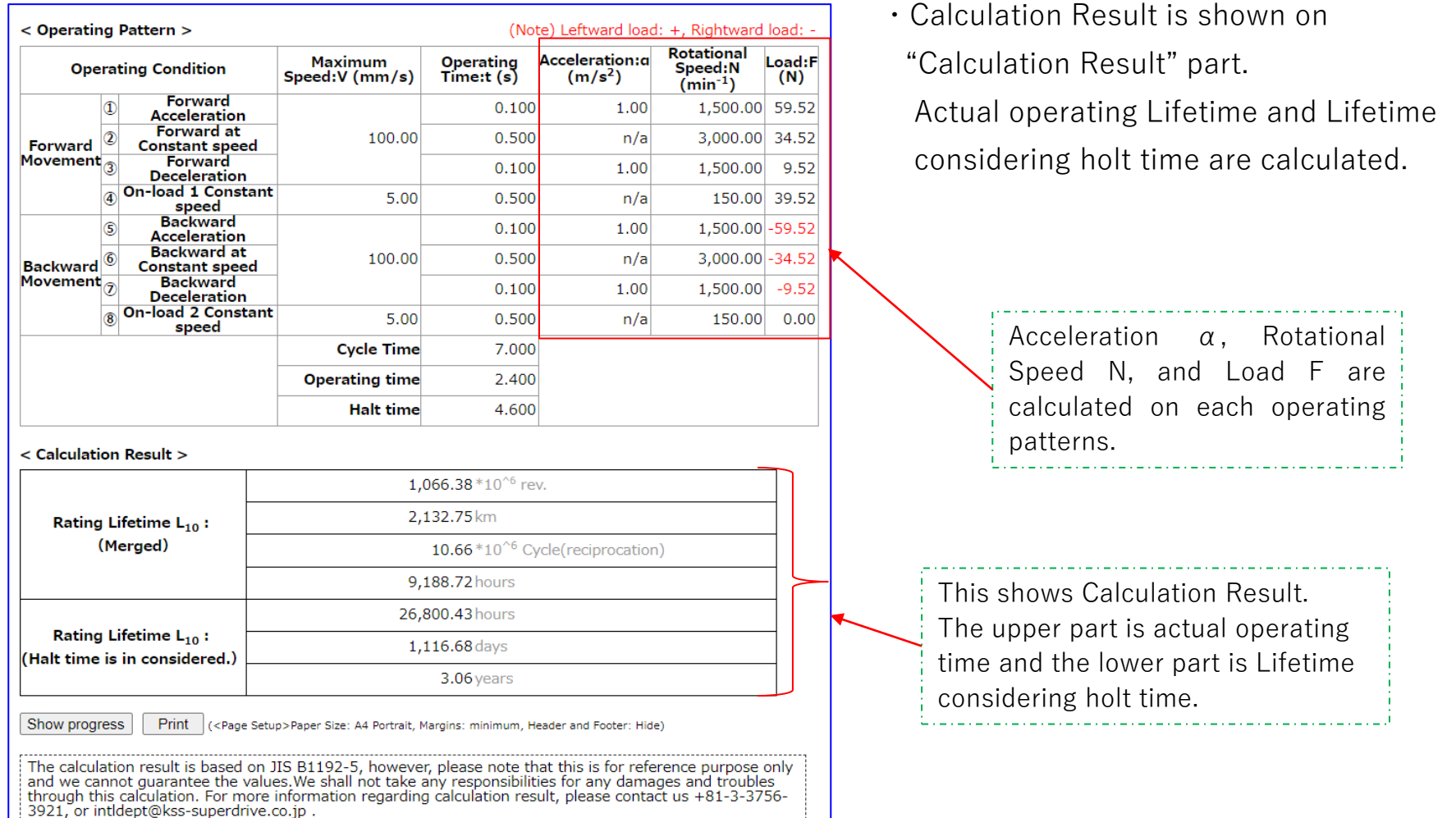

12

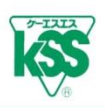

### **【 Calculation Result -Load Direction- 】**

・The notation of Load F minus (-) in Operating Cycle Chart means that load direction is opposite, not an error.

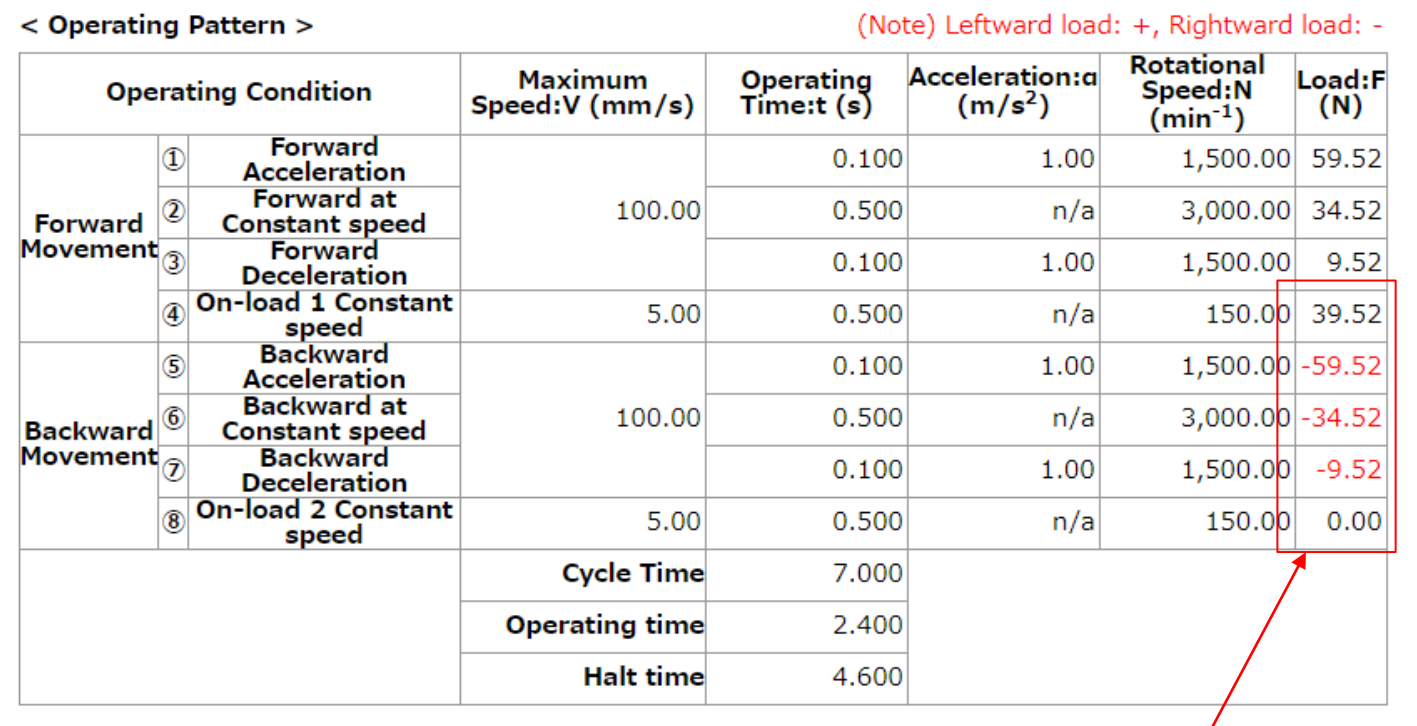

Minus notation of Load means load direction is opposite which is contact point of Ball is different.

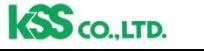

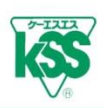

# **【 Calculation Result –Rating Lifetime L<sup>10</sup> – 】**

- ・Calculation Result is shown in four items: Total number of revolution (rev.), Travel distance (km), Number of reciprocation (cycle), and Operating time.
- ・Number of reciprocation is calculated based on one side stroke (mm) entered.
- Rating Lifetime  $L_{10}$  considering holt time is shown hourly, daily and yearly basis.

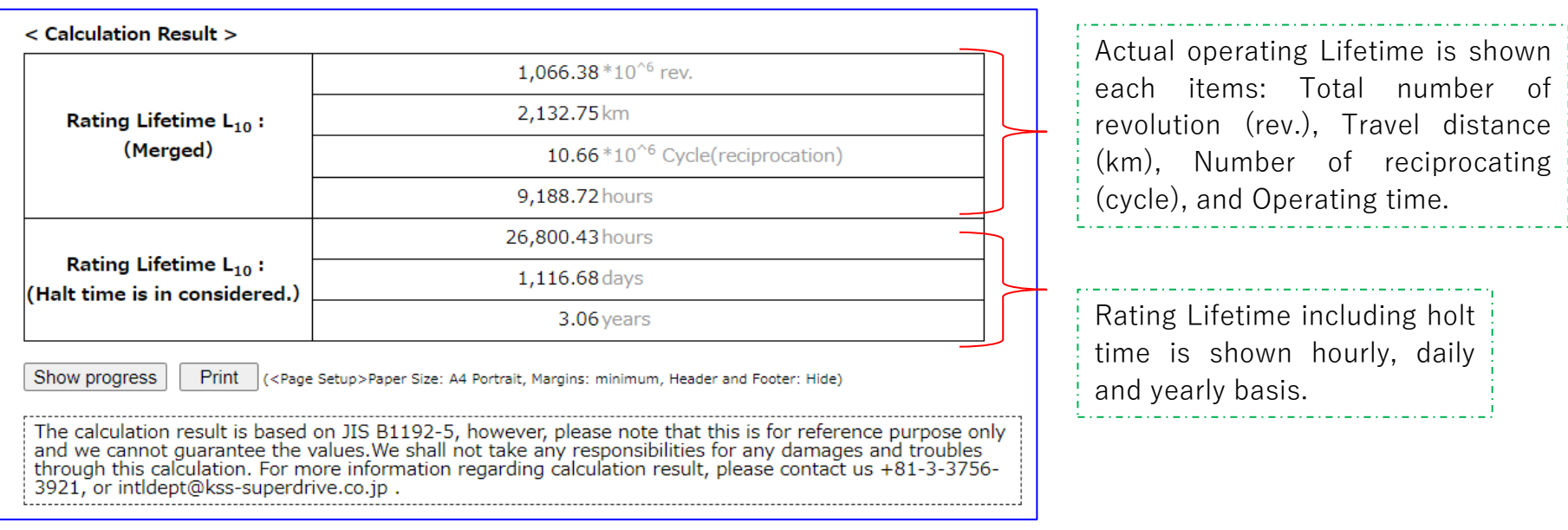

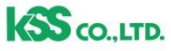

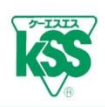

#### **【Calculation Progress】**

・Clicking "Show Progress" button appears a table below.

This shows load distribution of contact point under each operating conditions and you do not need to concern about it. For further information, please contact KSS.

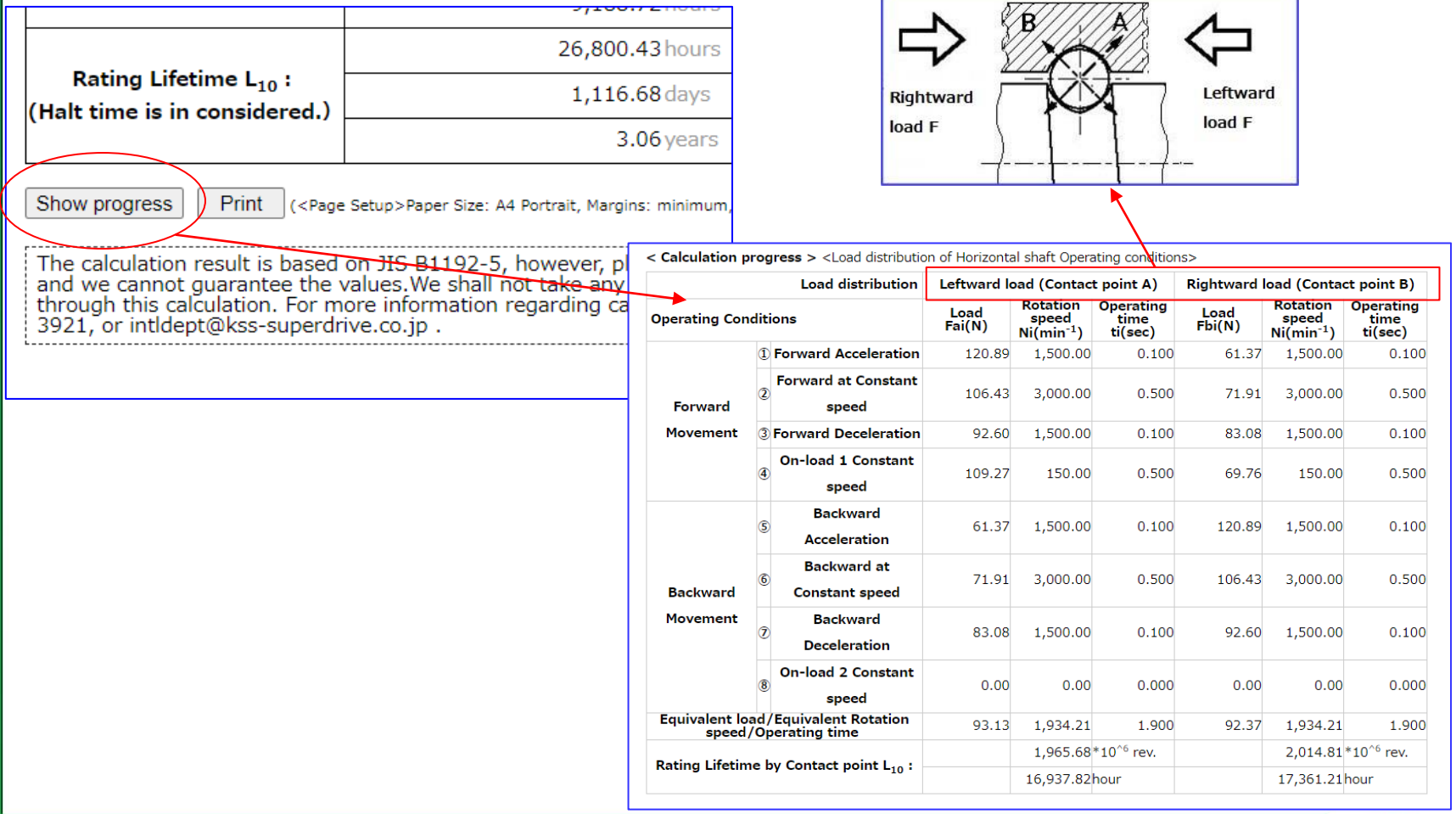

**SS** CO.LTD.

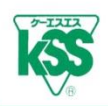

16

**SS** CO., LTD.

- ・Clicking "Print" button enables you to print in A4 size as the screen image.
- ・PDF files are available.
- ・Progress table cannot be printed and only input value and calculation result can be printed.

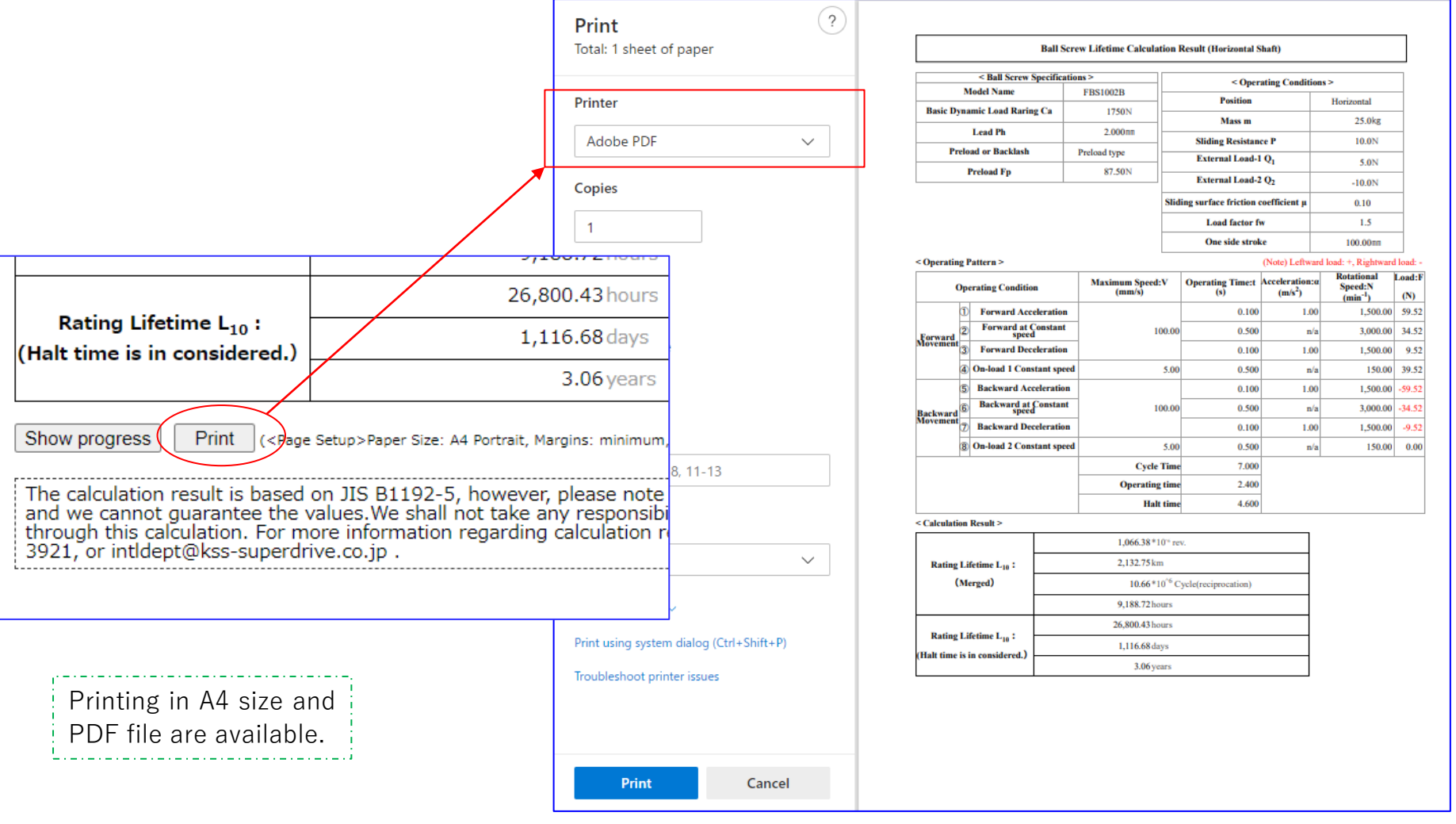

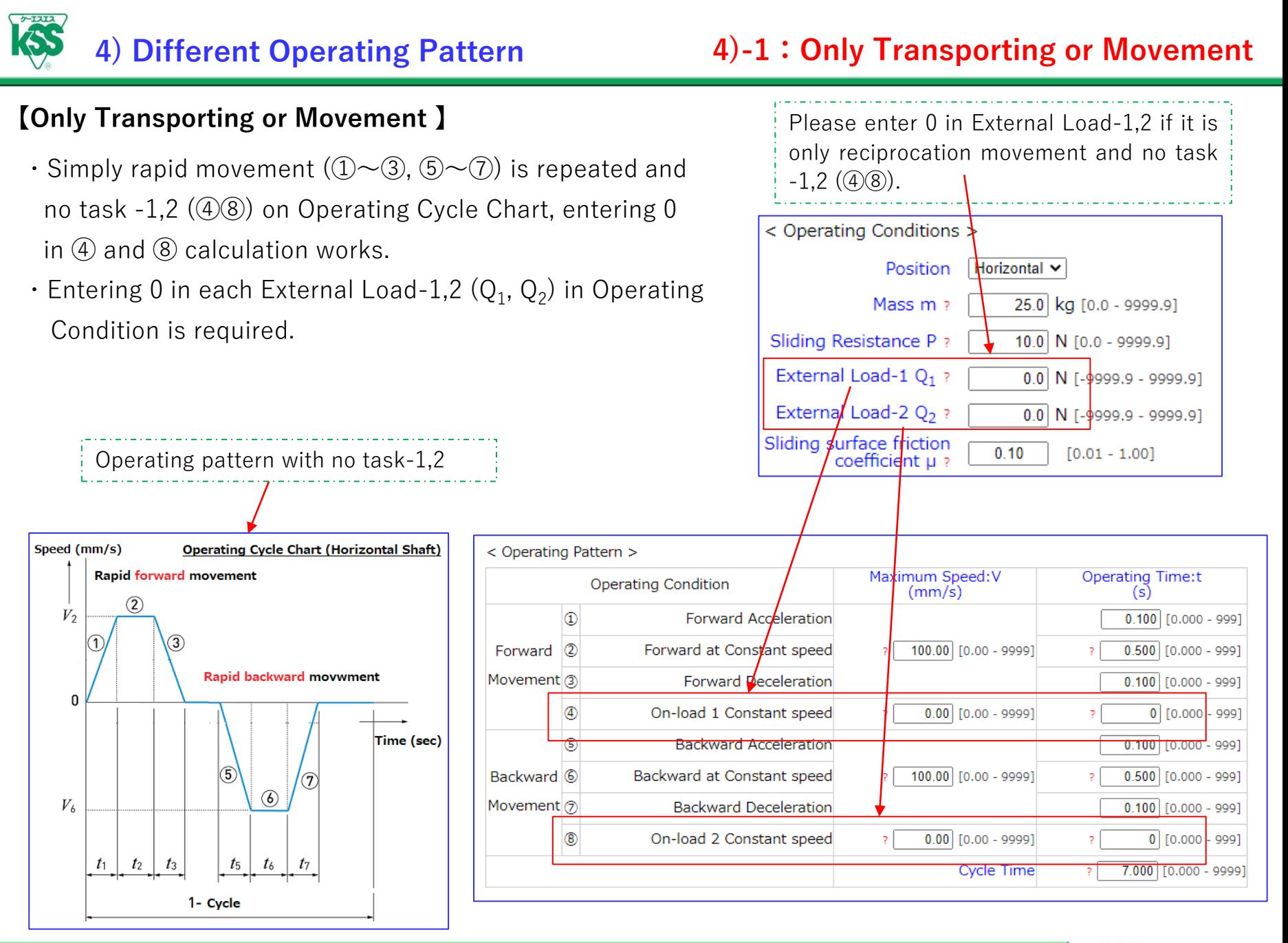

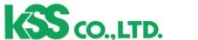

17

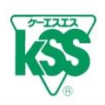

#### **【 Reciprocation/ Upward and Downward Movement pattern is same】**

・Please enter the same value even if operating condition of reciprocation (forward/backward, upward/downward) is same, do not omit backward or downward. It can differ load distribution of load direction or contact point and it also leads to different result.

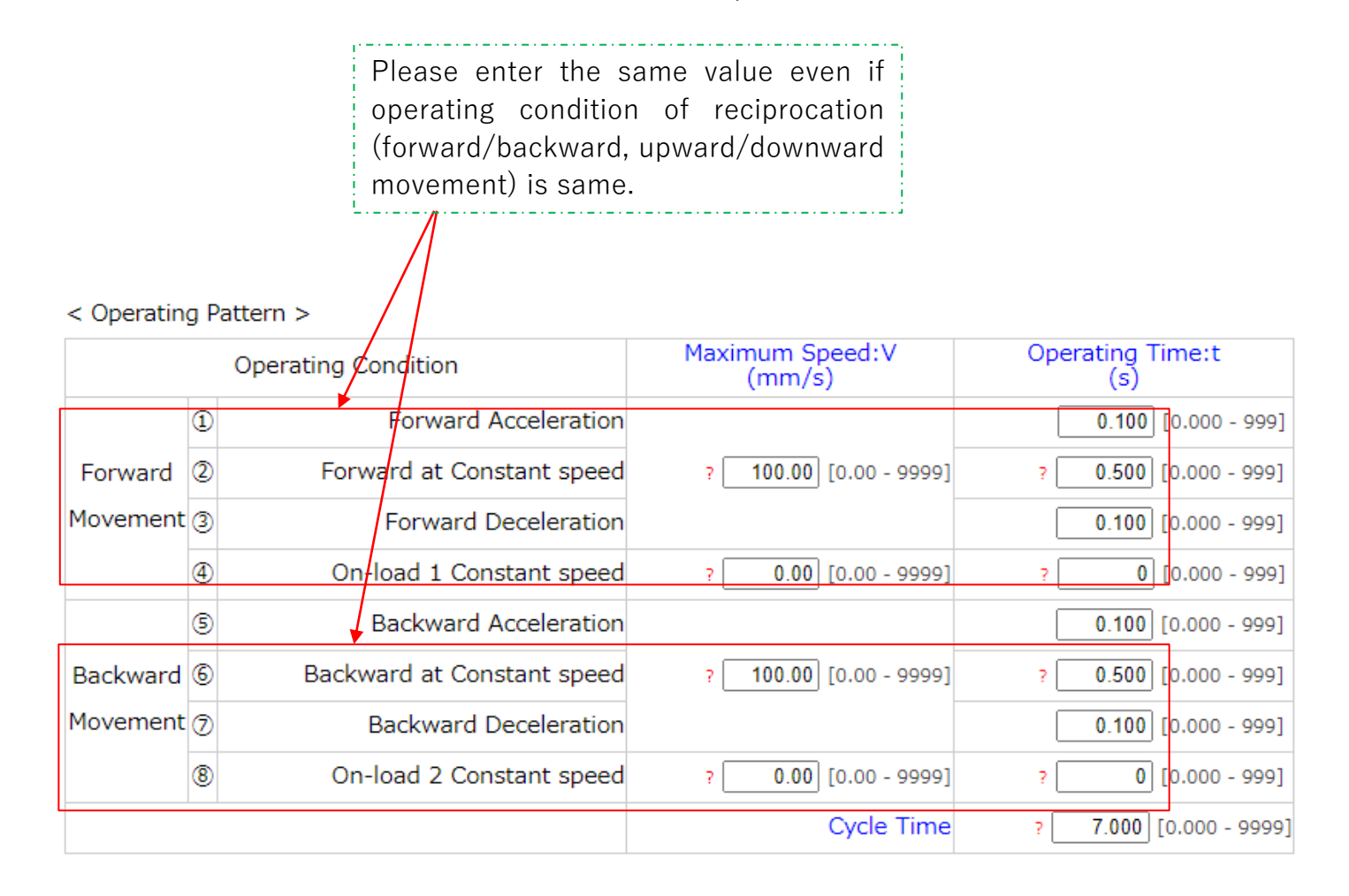

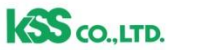

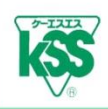

 $\cdot$  Please enter 0 in Operating Time of Constant speed area ( $(2)$ 6) when it is triangle drive (only Acceleration and Deceleration) Speed (mm/sec) **Operating Cycle Chart** (Triangle drive) with no Constant speed area such as High speed oscillating **Rapid forward movement**  $V<sub>2</sub>$ movement. 100  $\circled{3}$ Entering 0 in Operating Time t of Constant Rapid backward movement ŋ speed area becomes Triangle drive. Time (sec) 5  $\widehat{\mathbf{7}}$  $V_6$ 100  $0.1|0.1$  $0.1|0.1$ < Operating Pattern >  $t_1$  $t_3$  $t_{5}$  $t_7$ Maximum Speed. **Operating Time:t Operating Condition**  $(mm/s)$  $(s)$  $1$ -Cycle  $2.0$  $^\copyright$ **Forward Acceleration**  $0.100$  [0.000 - 999]  $\boxed{100.00}$   $\boxed{0.00}$  - 9999 Forward<sup>(2)</sup> Forward at Constant speed  $0.500$  0.000 - 9991 Operating pattern of only Acceleration and DecelerationMovement  $(3)$ **Forward Deceleration**  $0.100$  [0.000 - 999]  $^{\circledA}$ On-load 1 Constant speed  $\boxed{0.00}$   $\boxed{0.00}$  - 9999]  $0$  [0.000 - 999] 6 **Backward Acceleration**  $0.100$   $[0.000 - 999]$ Backward at Constant speed  $\boxed{100.00}$   $[0.00 - 9999]$  $\boxed{0.500}$   $\boxed{0.000 - 999}$ Backward 6 Movement<sub>(7)</sub> **Backward Deceleration**  $0.100$  [0.000 - 999] ◉ On-load 2 Constant speed  $0.00$  [0.00 - 9999]  $\boxed{0}$  [0.000 - 999]  $7.000$  [0.000 - 9999] **Cycle Time** 

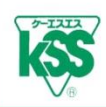

# **4)-3:Calculating with only Load and Speed**

- ・Acceleration and Deceleration conditions are not decided and if you require approximate Rated Lifetime with only Applying Load and Speed, entering value only External Load-1 or -2 enables calculate.
- ・For example, calculating with only external load 300N and Speed 10mm/s is shown below.
- ・Regarding Operating Time, entering the same value as Cycle time works.

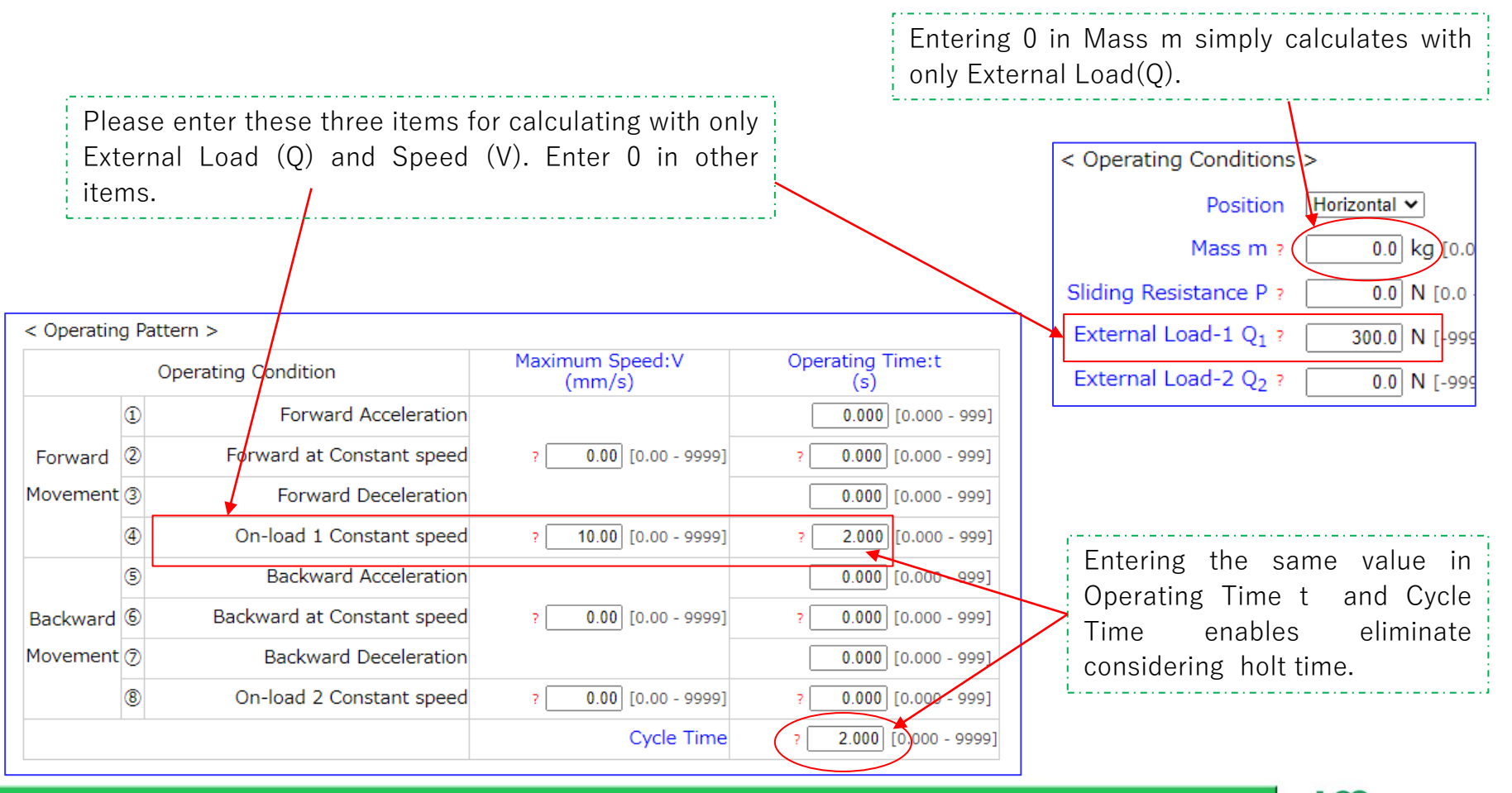

 $\overline{\text{65}}$ co ith

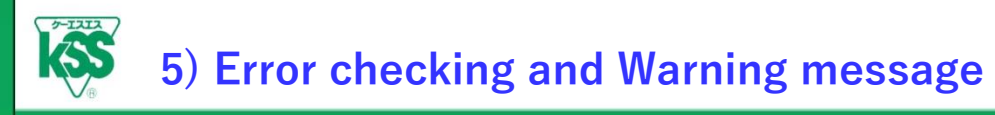

- ・Error checking function is available if entering value is not correct.
- ・Please follow direction on screen appearing above and revise value.

# **【Out of range value】**

・The following number of entering digits are limited: Basic Dynamic Load Rating Ca, Lead Ph, External Load-1,2 (Q1,Q2), Mass m, Slide Resistance P, Maximum Speed V, and Operating Time t

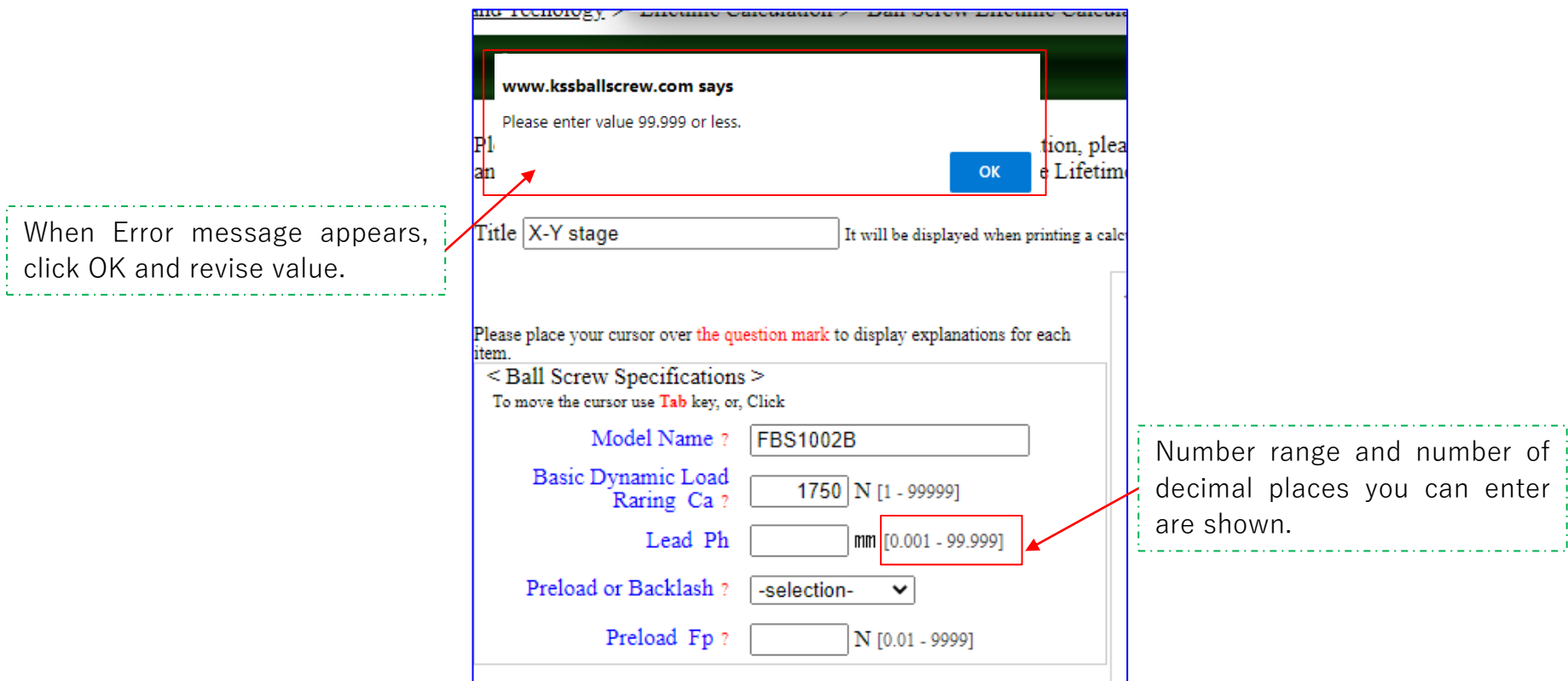

21

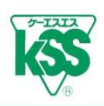

### **【Inconsistent input value between External Load -1,2 (Q<sup>1</sup> , Q<sup>2</sup> ) and Operating Cycle (Case 1) 】**

• External Load -1,2  $(Q_1, Q_2)$  is 0 which means external load is not applied, however, what if Speed V or Operating Time t are entered.

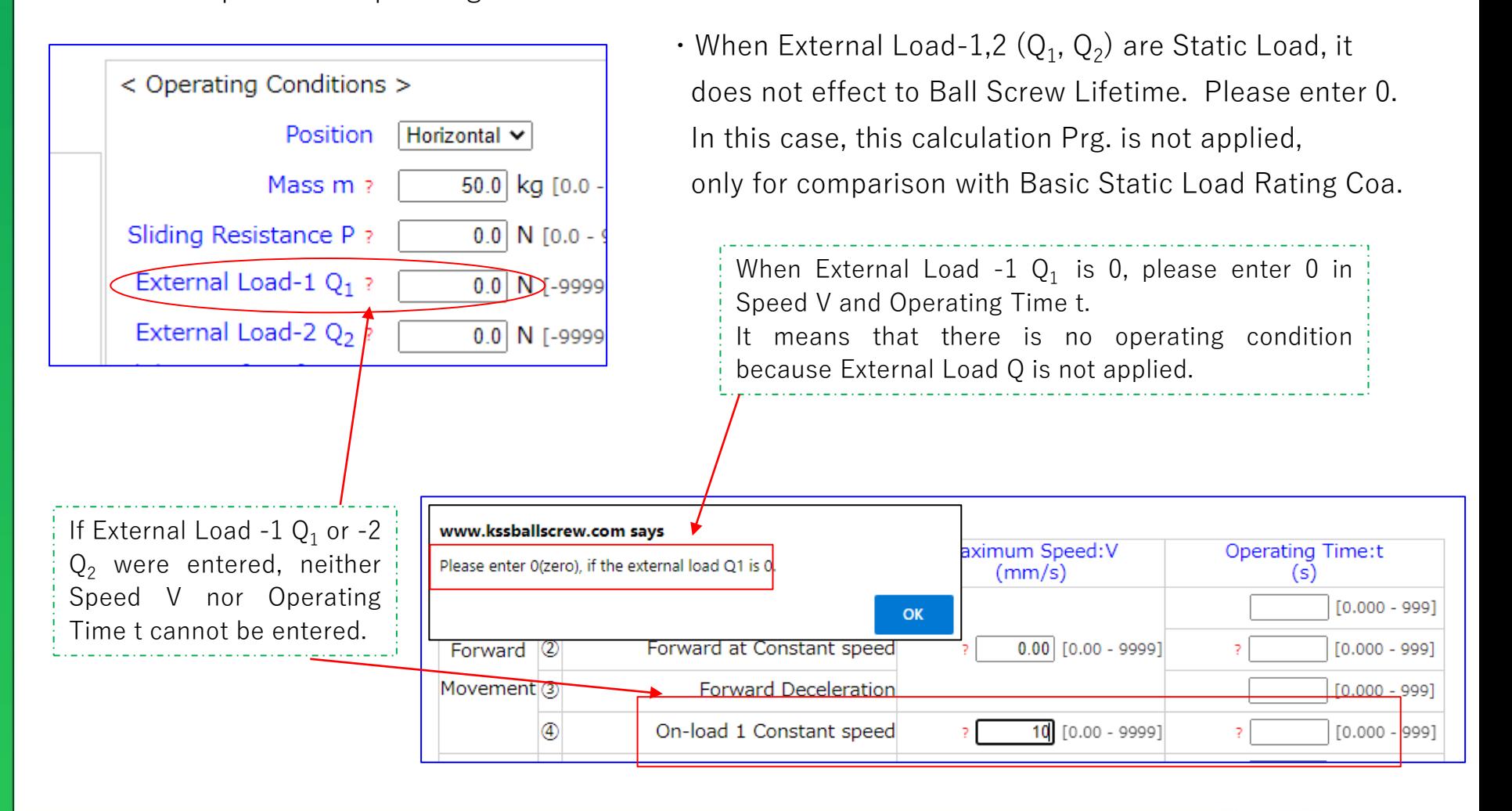

22

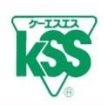

## **【 Inconsistent input value between External Load -1,2 (Q<sup>1</sup> , Q<sup>2</sup> ) and Operating Cycle (Case 2) 】**

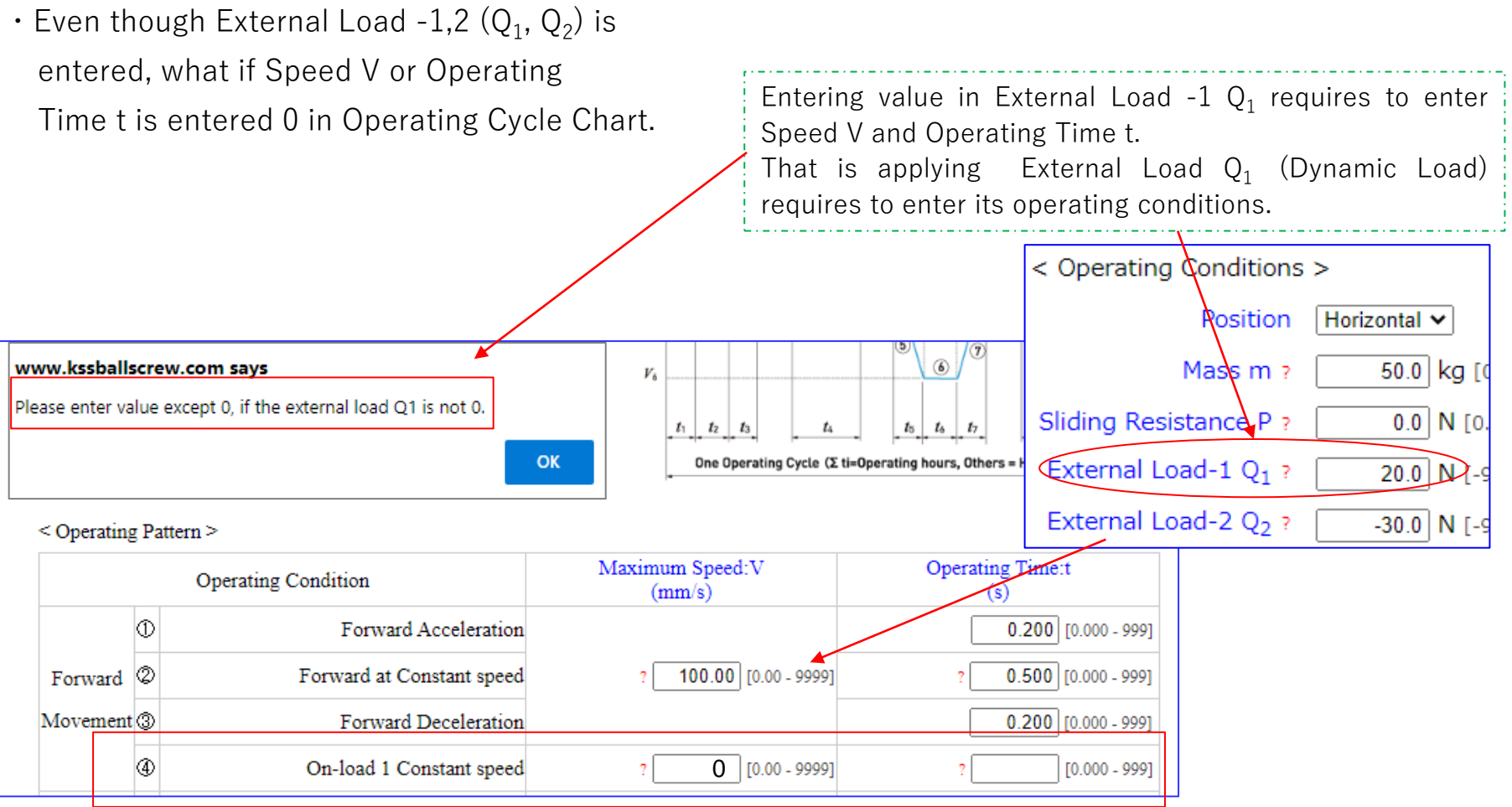

• When External Load-1,2  $(Q_1, Q_2)$  are Static Load, it does not effect to Ball Screw Lifetime. Please enter 0.

In this case, this calculation Prg. is not applied, only for comparison with Basic Static Load Rating Coa.

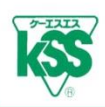

#### **【Cycle time (including holt time) is shorter than Operating Time】**

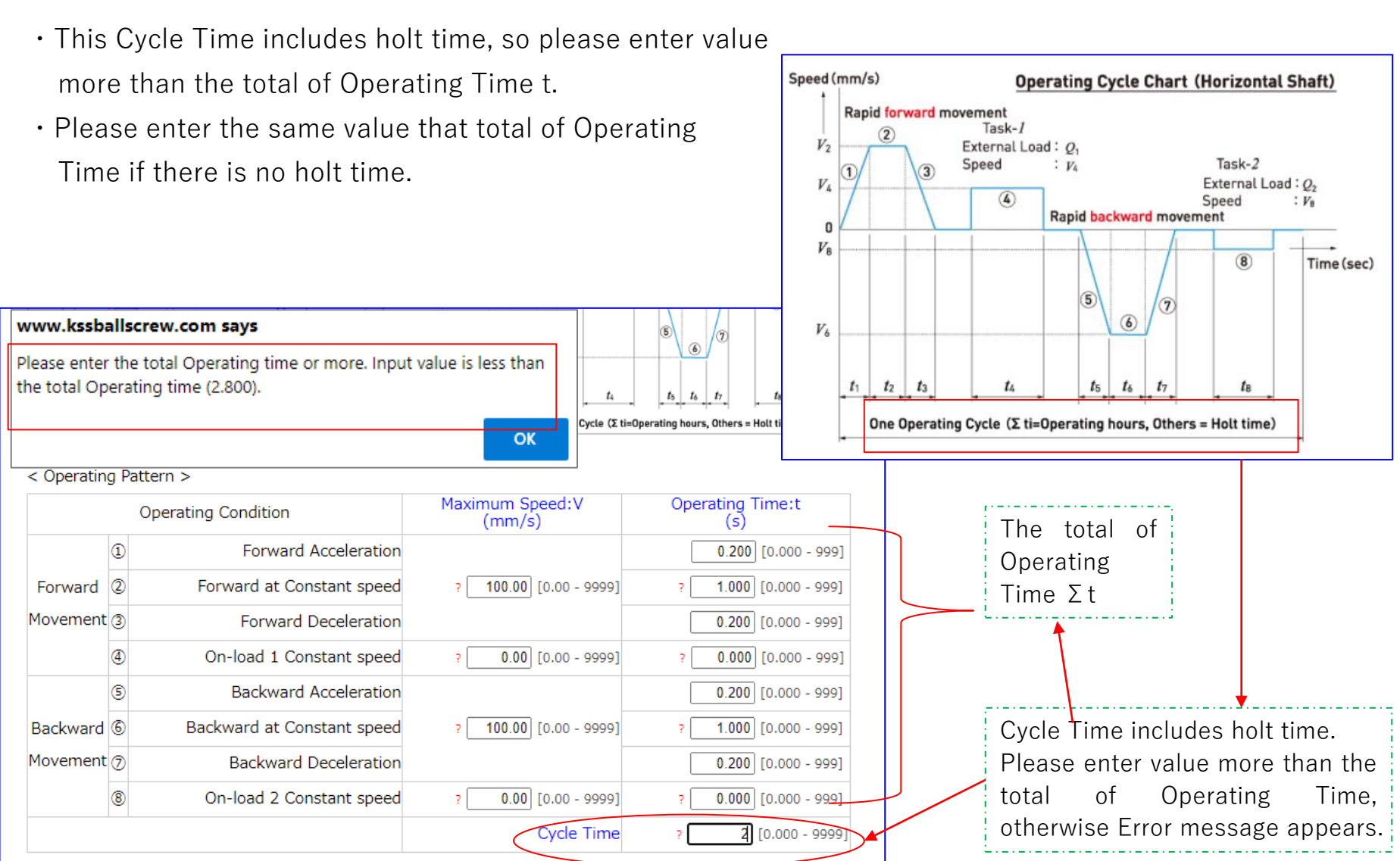

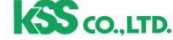

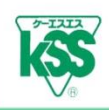

- ・You can enter value in Operating Cycle Chart, however, when Rotational speed or Acceleration exceeds its usage limit, error message appears and value exceeding limits are written in red.
- ・Reviewing Operating Conditions on screen is recommended.

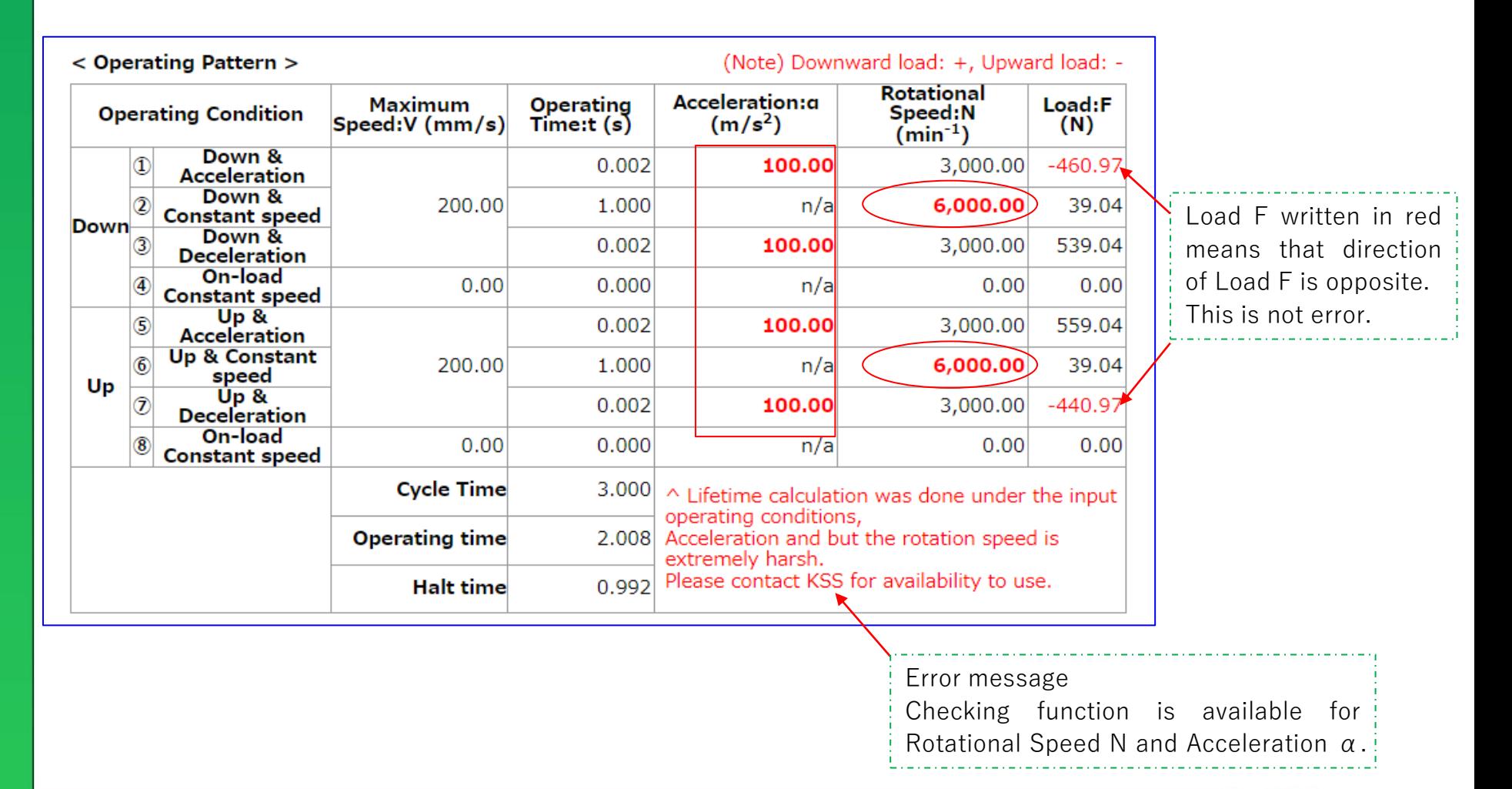

# **6) Appendix(Concept of Life Calculation formula)**

- This Lifetime Calculation Prg. is based on JIS B1192-5 (ISO3408-5).
- ・Rating Life is calculated at each contact point and merged Basic Rating Life of both contact points based on a basic formula of Basic Rating Life.
- ・The following conditions are into consideration: Ball contact point is changed depending on load direction. Elastic displacement of contact point is changed when external load is applied in Preload status.

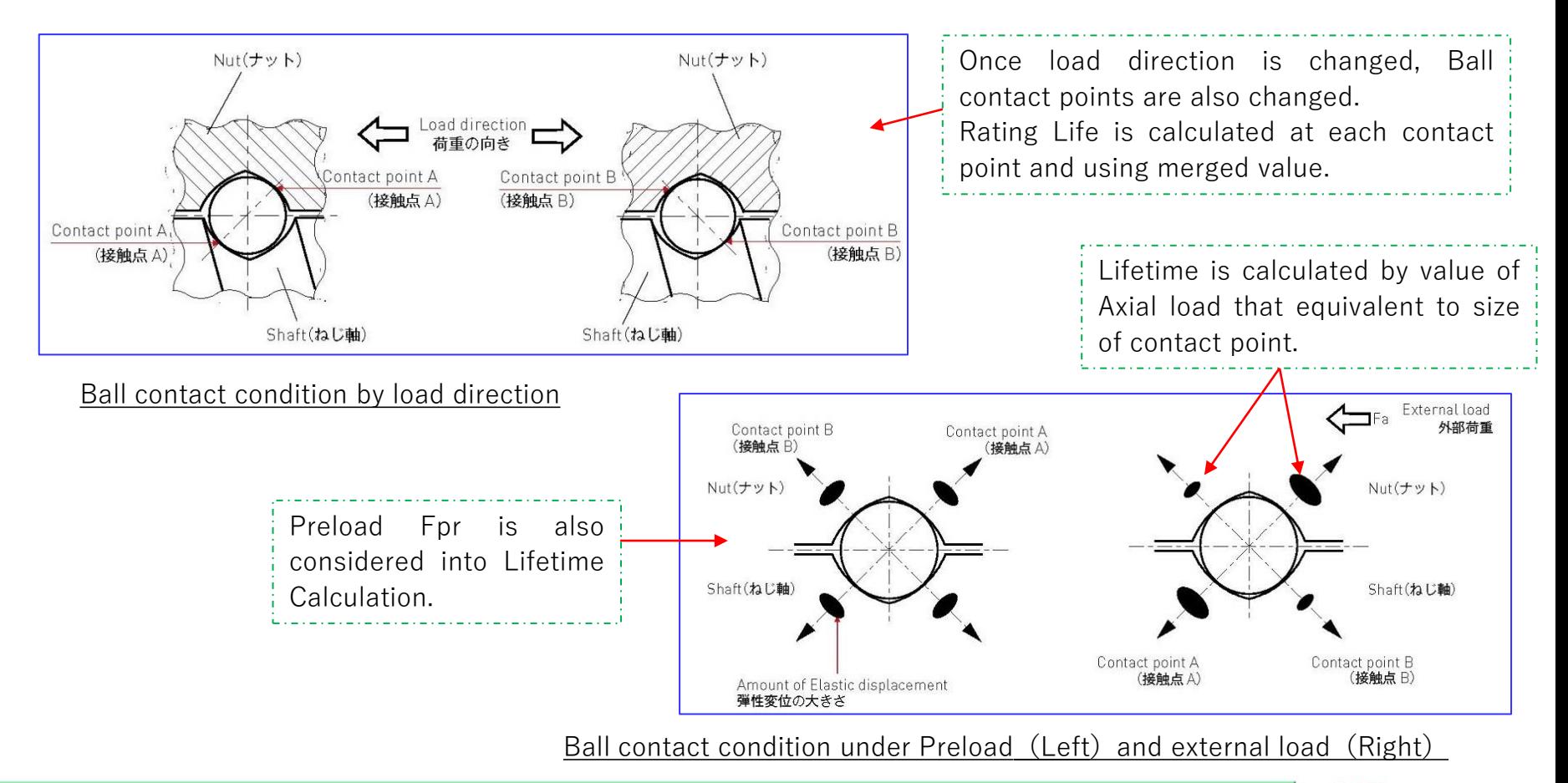

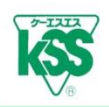

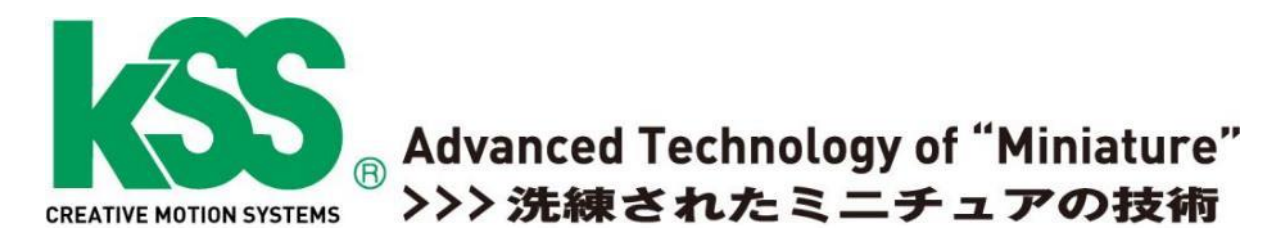

# If you have any questions, please feel free to contact KSS.

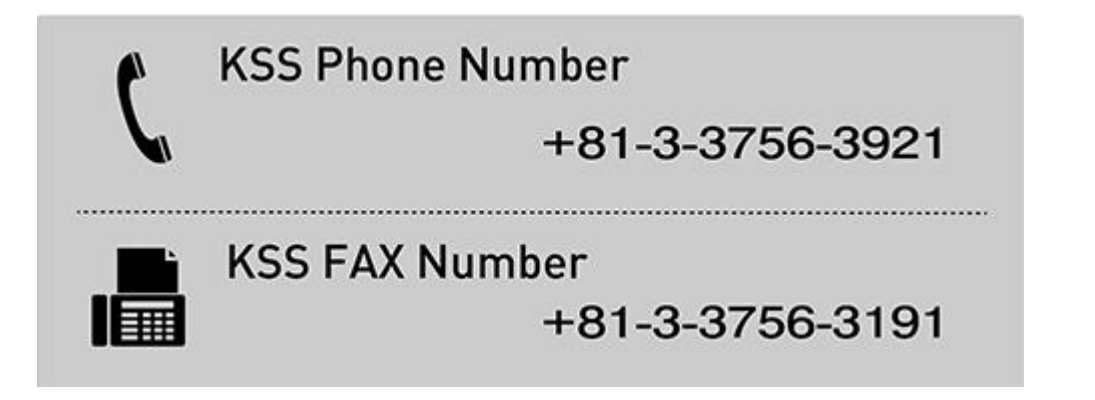

E-mail address: intldept@kss-superdrive.co.jp

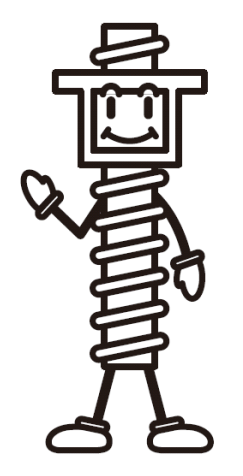

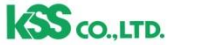